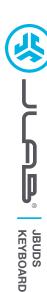

## We love that you are rocking JLab! We take pride in our products and fully stand behind them.

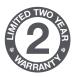

#### YOUR WARRANTY

All warranty claims are subject to JLab authorization and at our sole discretion. Retain your proof of purchase to ensure warranty coverage.

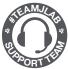

#### **CONTACT US**

Reach out to us at support@jlab.com or visit jlab.com/contact

## **REGISTER TODAY**

ilab.com/register

Product updates | How-to tips **FAQs & more** 

## **CONNECT WITH DONGLE**

#### Install 2.4G USB dongle and switch keyboard on JBuds Keys will auto connect

If connection is unsuccessful, hold Connect until purple LED flashes quickly. Unplug and re-plug dongle into computer.

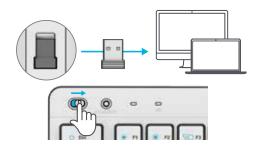

## **CONNECT WITH BLUETOOTH**

## **Quick Press CONNECT**

Switch to preferred connection:

Purple = 2.4

Blue = 1

Yellow = \$2

#### **Press and hold CONNECT**

LED will blink in pairing mode Select "JLab JBuds Keys" in device settings

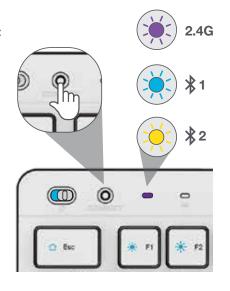

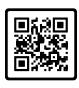

### Have a JLab Epic or JBuds Mouse?

Scan the QR code to learn how to pair both your devices with just one dongle.

# **KEYS**

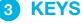

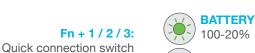

less than 20%

**USB-C** Charge Input

## Fn + F1-F12:

Shortcut keys (see Shortcut Keys list)

Fn + Left Shift: Lock/Unlock Fn keys

#### **MEDIA DIAL**

Vol -/+: Rotate Play/Pause: Single press **Track Forward:** Double press Track Back:

Press and hold

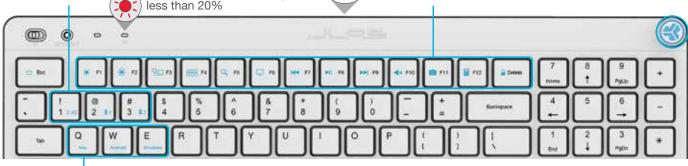

## **SHORTCUT KEYS**

| Fn +   | MAC               | PC                  | Android       |
|--------|-------------------|---------------------|---------------|
| Esc    | N/A               | Homepage            | N/A           |
| F1     | Brightness -      | Brightness -        | Brightness -  |
| F2     | Brightness +      | Brightness +        | Brightness +  |
| F3     | Task Control      | Task Control        | N/A           |
| F4     | Show Applications | Notification Center | N/A           |
| F5     | Search            | Search              | Search        |
| F6     | N/A               | Desktop             | N/A           |
| F7     | Track Back        | Track Back          | Track Back    |
| F8     | Play/Pause        | Play/Pause          | Play/Pause    |
| F9     | Track Forward     | Track Forward       | Track Forward |
| F10    | Mute              | Mute                | Mute          |
| F11    | Screenshot        | Screenshot          | N/A           |
| F12    | N/A               | Calculator          | N/A           |
| Delete | Screen lock       | Screen lock         | Screen lock   |

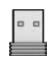

Customize the JBuds Keys with USB dongle + JLab Work App jlab.com/software

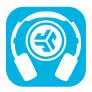

## Shop products | Product alerts | Burn-in your headphones

JLab Store + Burn-in Tool

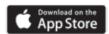

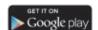